# 面向終端的AMP與Splunk整合

## 目錄

簡介 必要條件 需求 採用元件 設定 疑難排解

# 簡介

本檔案介紹進階惡意軟體防護(AMP)和Splunk之間的整合程式。

作者:Uriel Islas和Juventino Macias,編輯者:Jorge Navarrete,思科TAC工程師。

# 必要條件

## 需求

思科建議您瞭解:

- AMP端點版
- 應用程式開發介面(API)
- 斯普倫克
- Splunk上的管理員使用者

## 採用元件

- AMP公共雲
- Splunk例項

本文中的資訊是根據特定實驗室環境內的裝置所建立。文中使用到的所有裝置皆從已清除(預設 )的組態來啟動。如果您的網路正在作用,請確保您已瞭解任何指令可能造成的影響。

# 設定

步驟1.導航到AMP控制檯(<u>https://console.amp.cisco.com</u>),然後導航到**Accounts>API Credentials**,您可以在其中建立事件流。

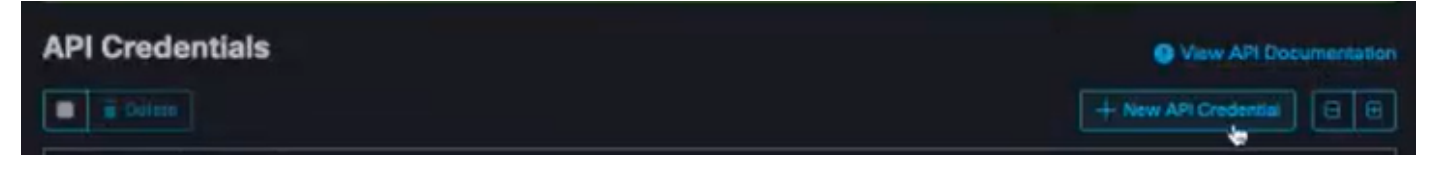

步驟2。若要執行此整合,請勾選**讀取/寫入**覈取方塊,如下所示:

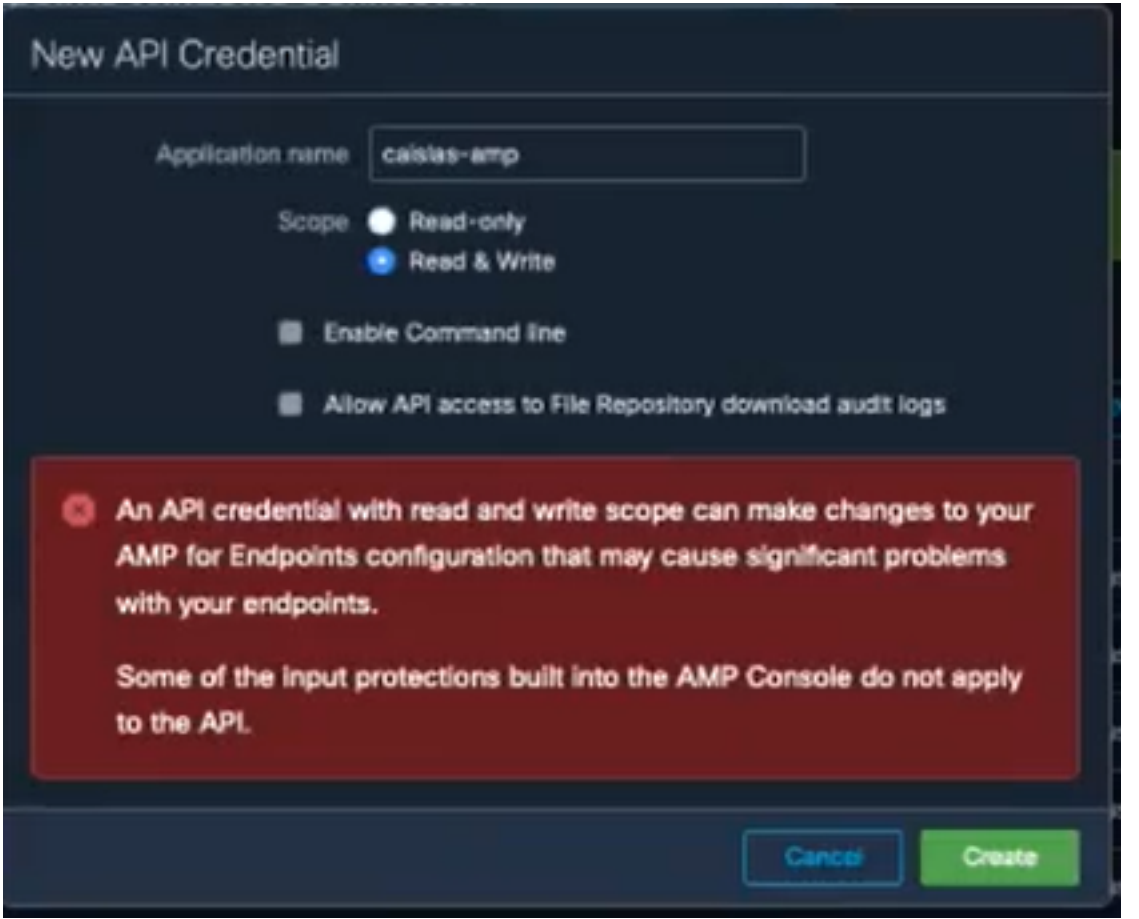

附註:如果您想收集有關事件的詳細資訊,請選中Enable Command Line框,以獲得從檔案 ……<br>儲存庫生成的稽核日誌,請選中Allow API access to File Repository框。

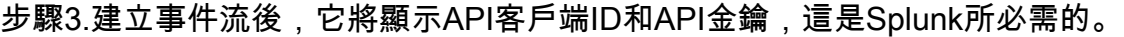

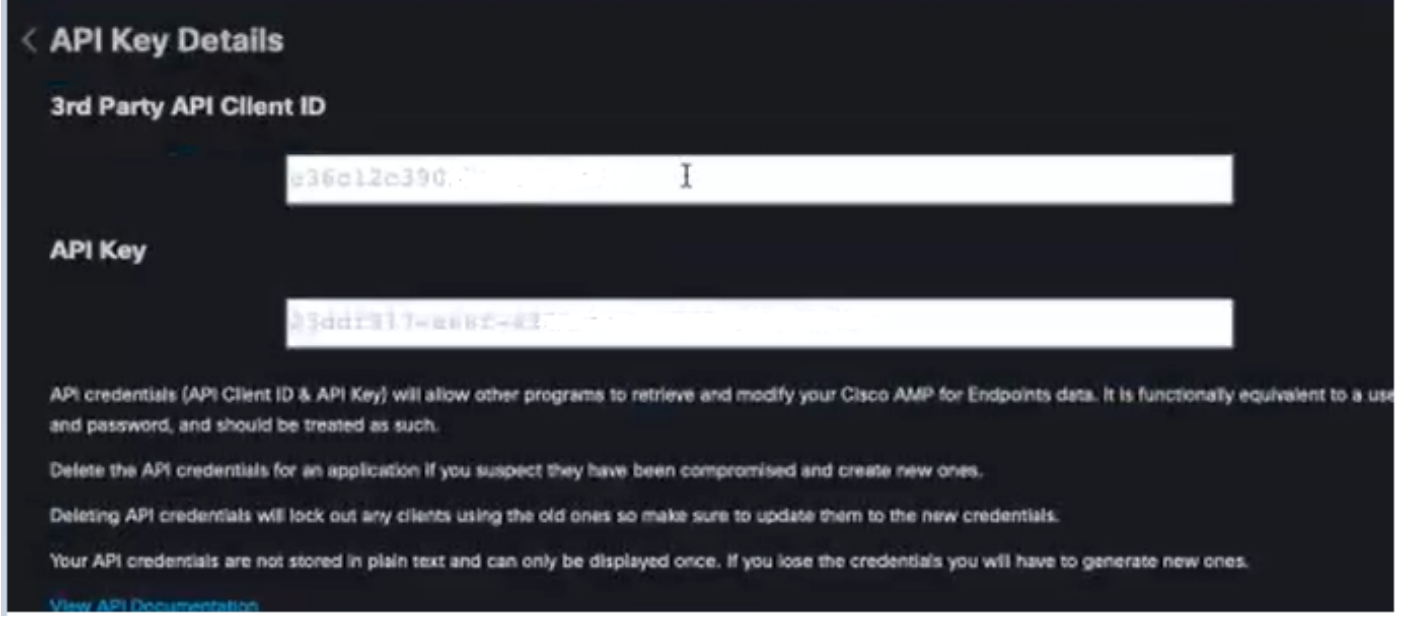

注意:此資訊無法以任何方式恢復,如果丟失,必須建立一個新的API金鑰。

步驟4.為了將Splunk與面向終端的AMP整合,請確保Splunk上存在帳戶Admin。

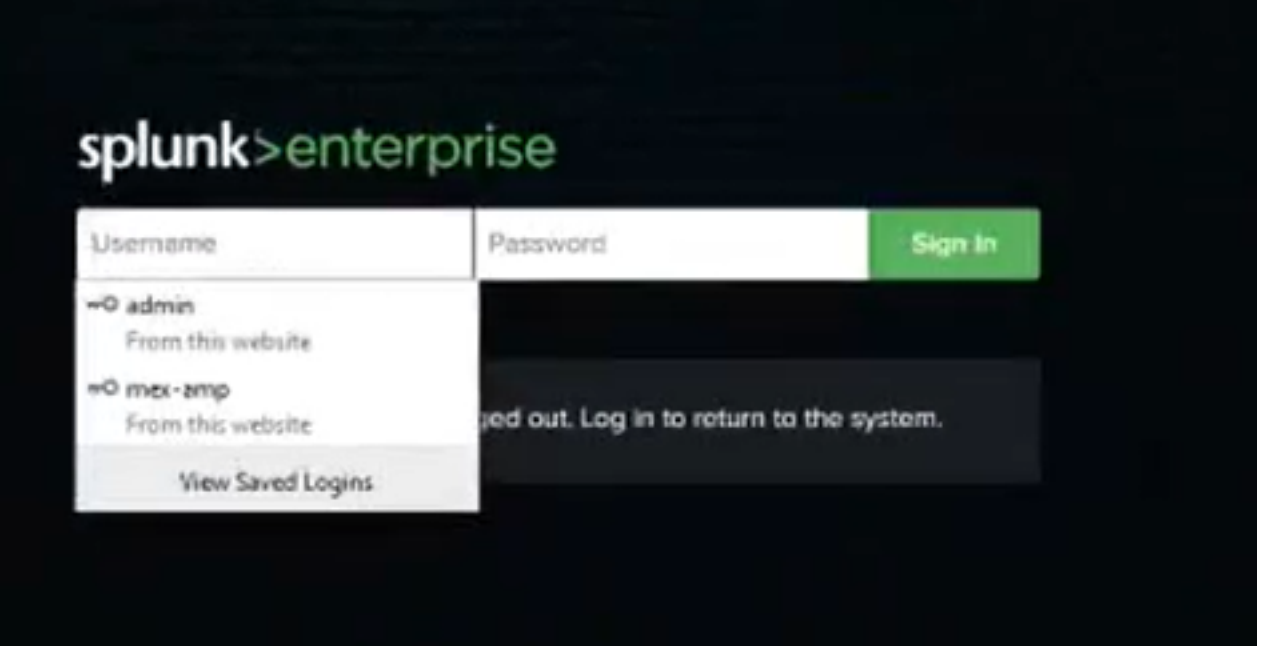

### 步驟5.登入Splunk後,繼續從Splunk應用下載AMP。

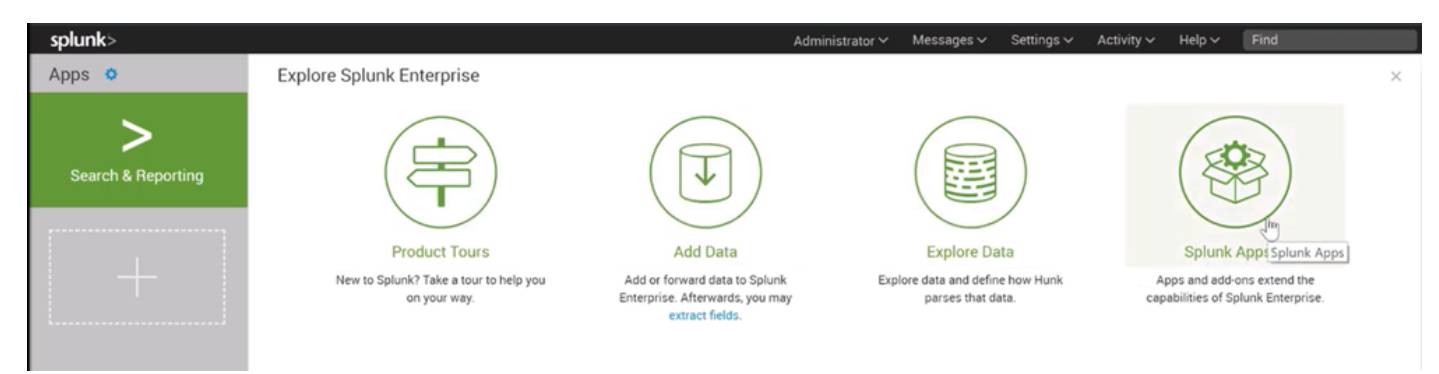

### 步驟6.在應用瀏覽器上搜尋思科端點並進行安裝(面向端點的思科AMP事件輸入)。

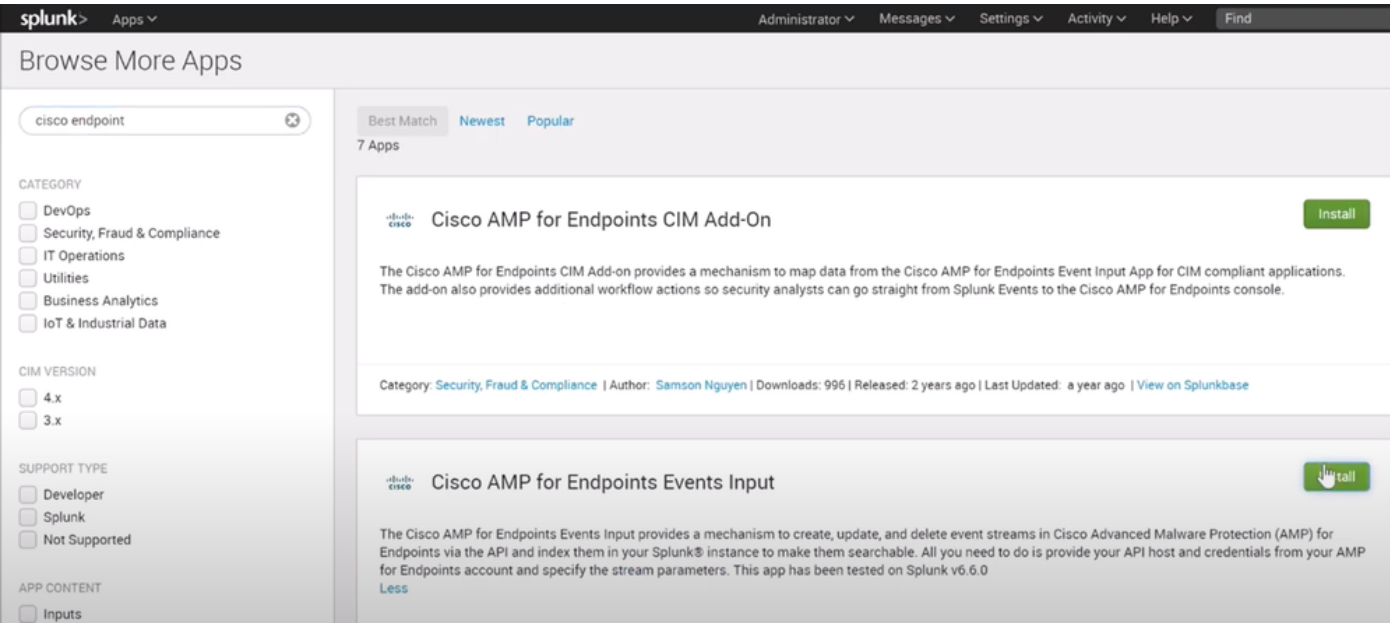

步驟7.需要重新啟動會話才能完成Splunk上的安裝。

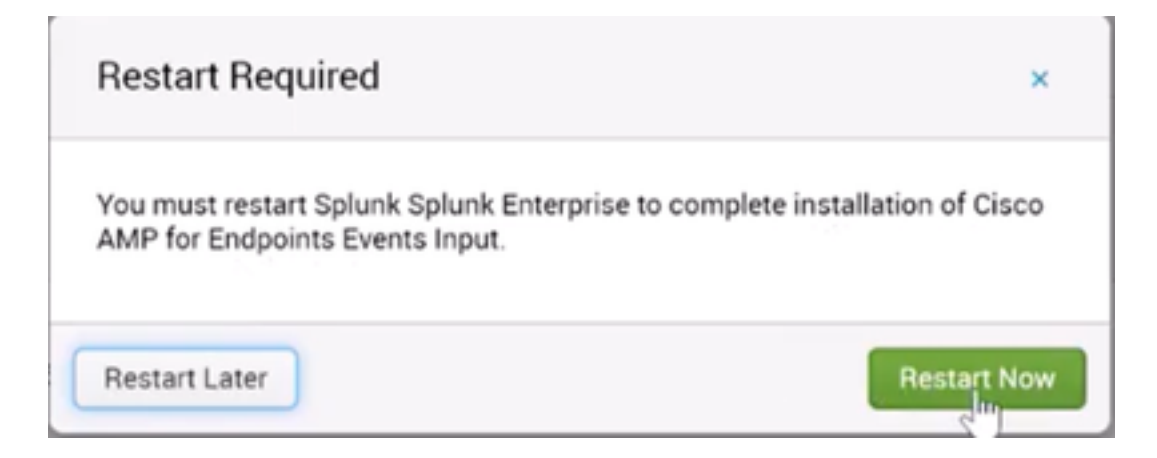

#### 步驟8.在Splunk下登入後,按一下螢幕左側的Cisco AMP For Endpoints。

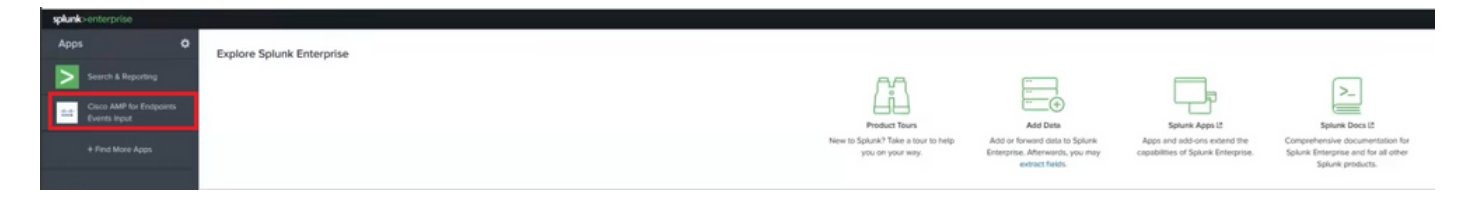

步驟9.按一下螢幕頂部的Configuration標籤。

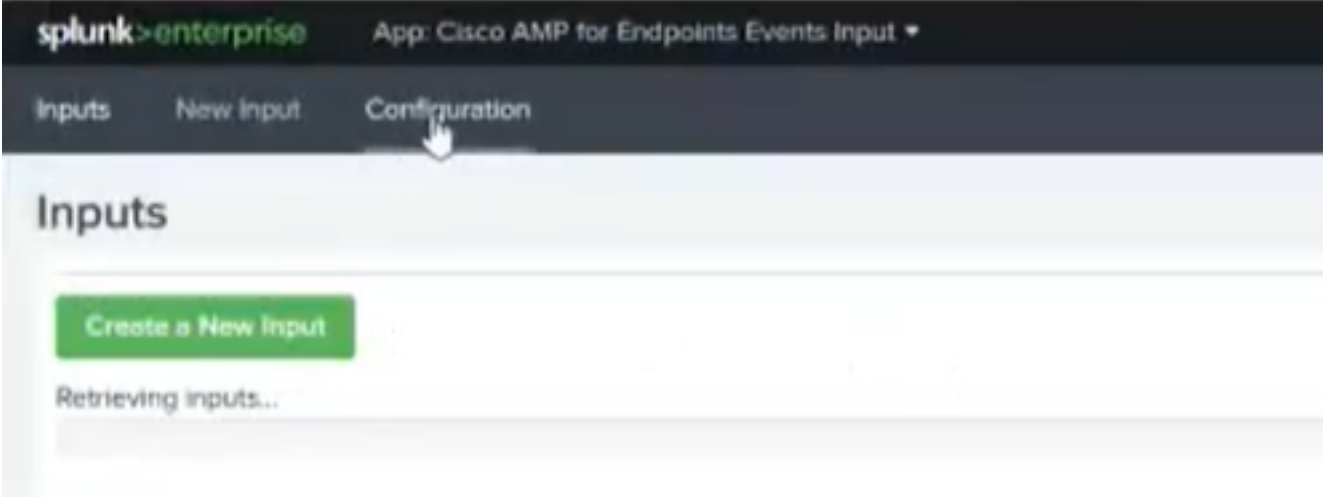

步驟10.鍵入以前從AMP控制檯生成的API憑據。

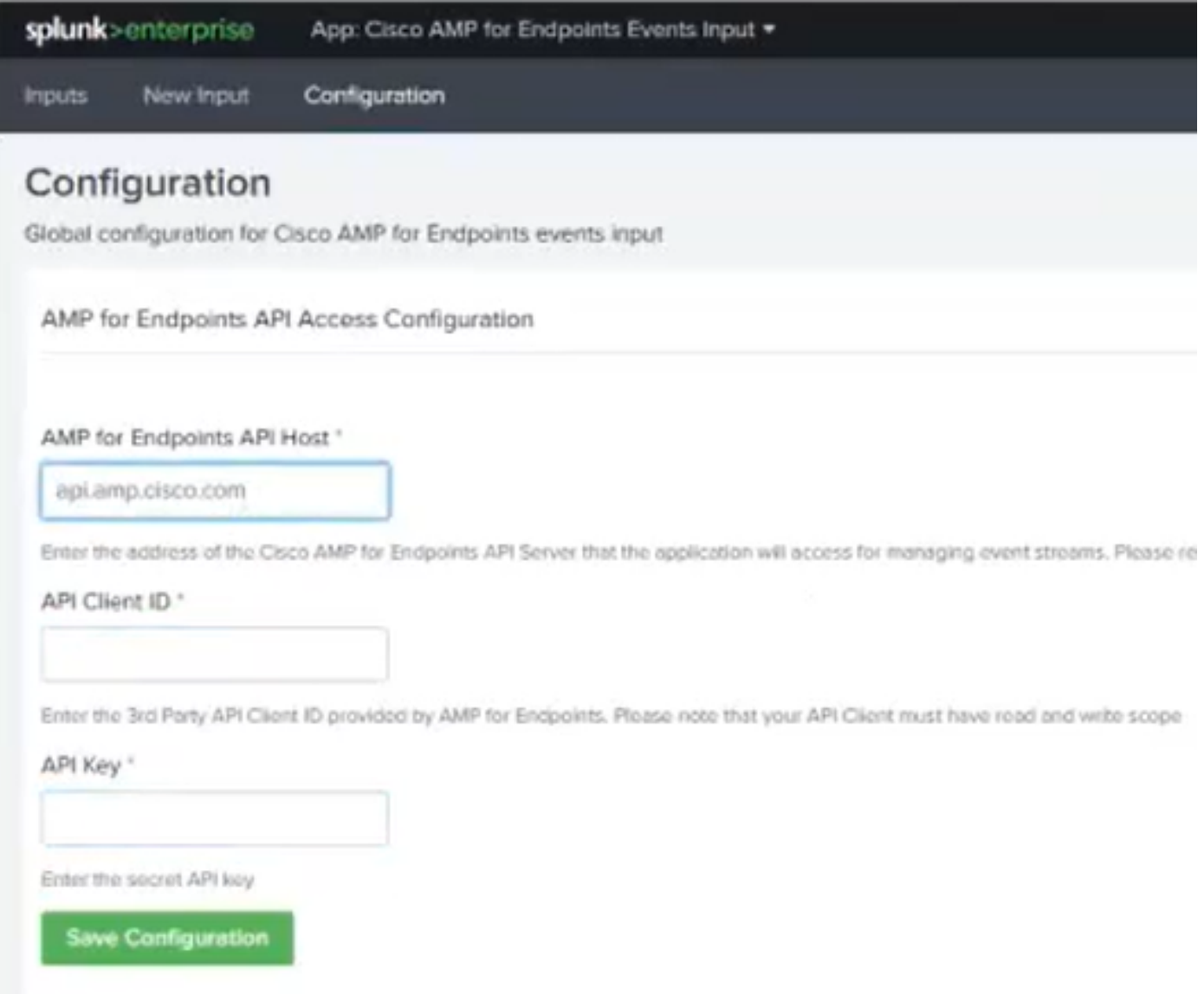

附註:API主機點可能因組織指向的雲資料中心而異: 北美洲:api.amp.cisco.com 歐洲:api.eu.amp.cisco.com 亞太地區、日本及中國:api.apjc.amp.cisco.com

步驟11.在Splunk控制檯上包含並儲存API憑證,以將其與AMP連結。

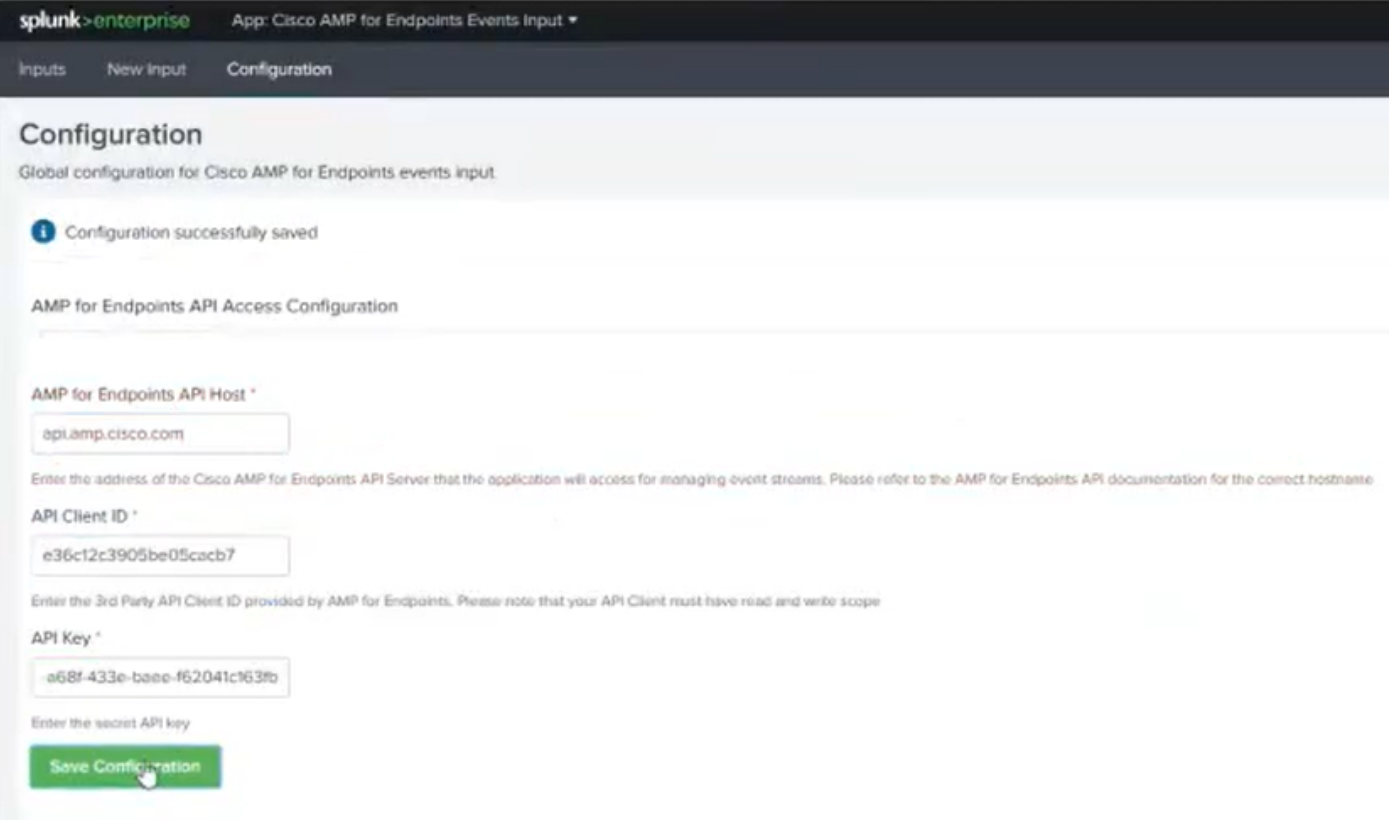

步驟12.返回Input以建立您的事件流。

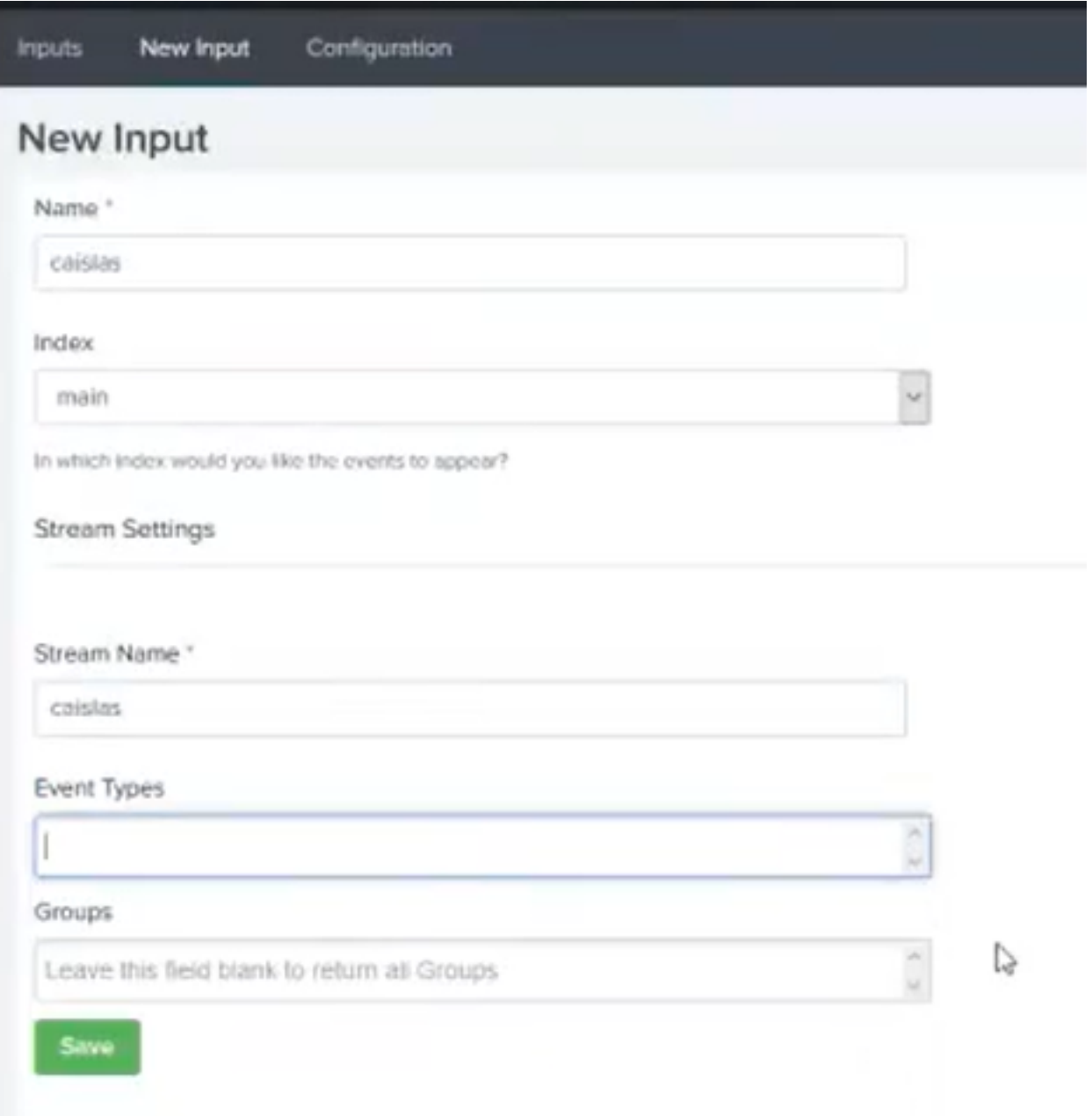

附註:如果要從AMP獲取所有組的所有事件,請將Event Types和Groups欄位留空。

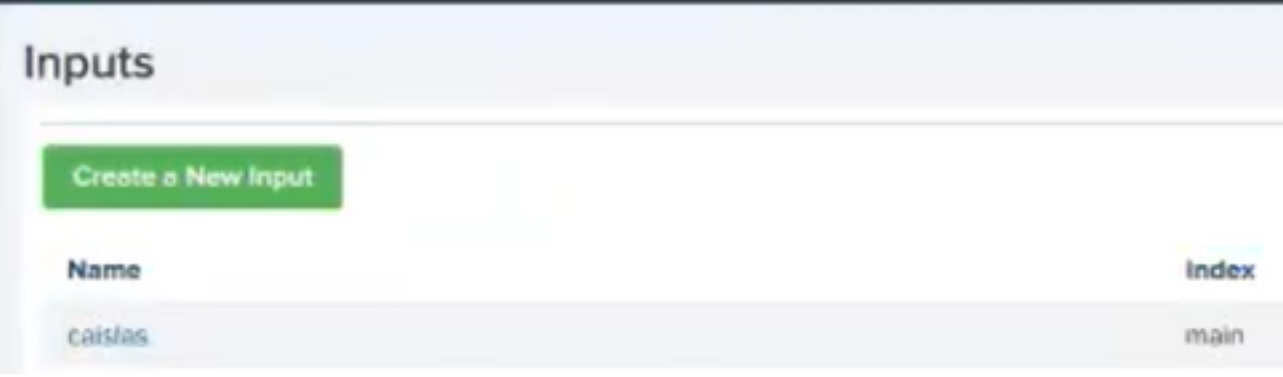

步驟13.確保已成功建立您的輸入。

如果在建立事件流時,所有欄位都呈灰色顯示,則可能是由於以下某些原因造成的:

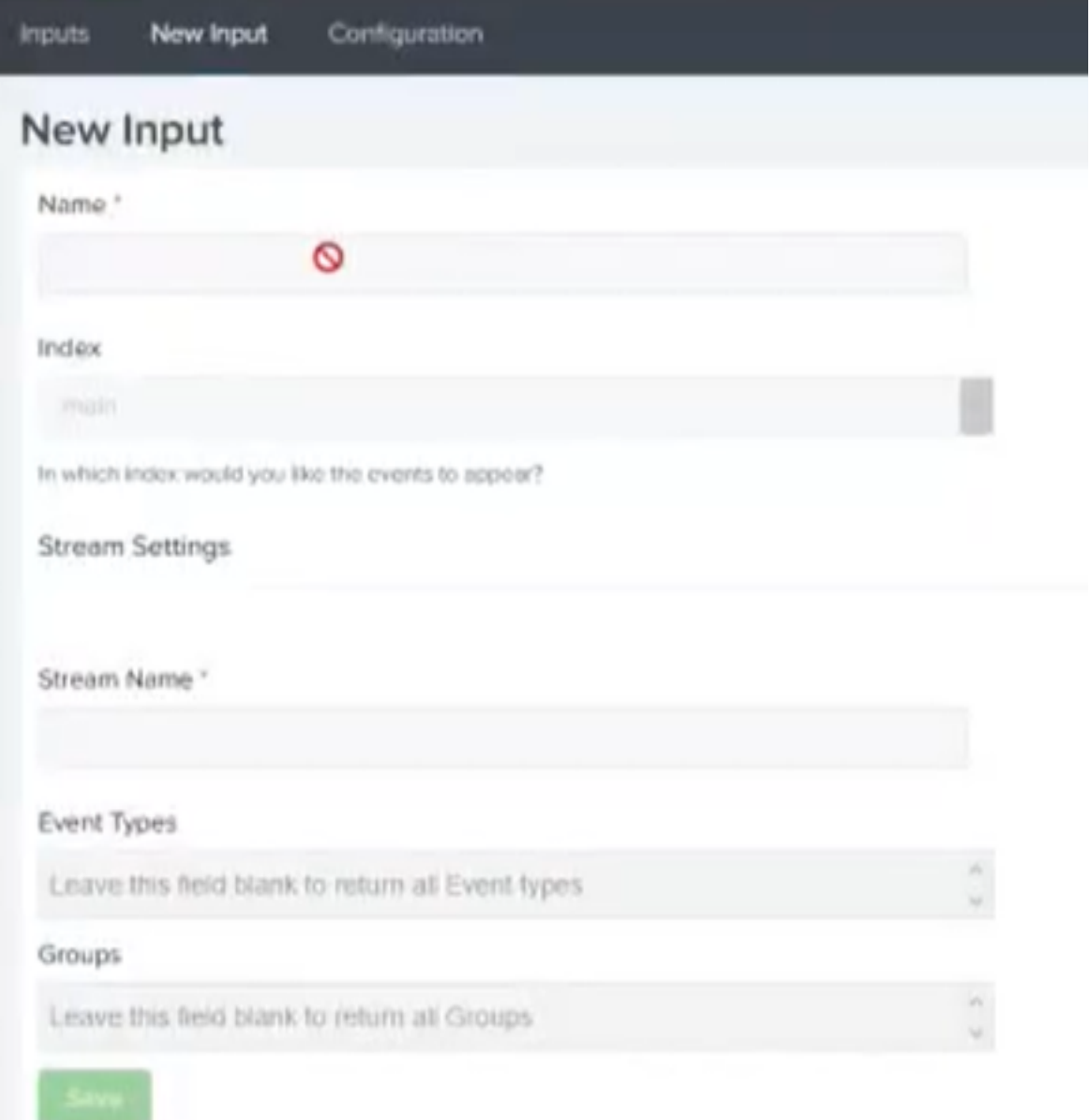

- 1. 連線問題:確保Splunk例項能夠聯絡API主機
- 2. API主機:根據您的業務所在的位置,確保步驟10中配置的API主機與您的AMP組織相匹配。
- 3. API憑據:確保API金鑰和客戶端ID與步驟3中配置的金鑰和客戶端ID匹配。
- 4. 事件流:請確保配置的事件流少於4個。